# **Implementasi Augmented Reality (AR) Dengan Metode Marker Untuk Media Pengenalan Informasi Monumenmonumen di Jakarta**

#### **Steven Reeves1) Harya Bima Dirgantara2)**

1),2)Informatika, Fakultas Ilmu Komputer dan Desain, Institut Teknologi dan Bisnis Kalbis Jalan Pulomas Selatan Kav. 22, Jakarta 13210

> *1)Email:sreeves121@gmail.com 2)Email: harya.dirgantara@kalbis.ac.id*

*Abstract: Computer and multimedia technologies are developing very fast, one of which is Augmented Reality technology that combines the real world and the visual world. At this time the application of Augmented Reality technology is used for the introduction of various forms including the introduction of information on monumens in Jakarta. The method used in this research is a modification of the Multimedia Development Life Cycle (MDLC) which includes Concept, Design, Material Collecting, Assembly, Testing, and Distribution. The results of this research are in the form of media for the introduction of information on monumens in Jakarta, namely the Liberation of West Irian, Pancoran, Tugu Tani, Selamat Datang, and 66 Kuningam which were built using unity 3D. The system can run well on Mobile, Laptop and Computer. The media to introduce information about monumens in Jakarta is expected to provide historical information to users.*

*Keywords: Augmented Reality, History, MDLC, Monumen* 

*Abstrak: Teknologi komputer dan multimedia berkembang secara sangat cepat, salah satunya adalah teknologi Augmented Reality yang menggabungkan antara dunia nyata dan dunia visual. Pada saat ini penerapan teknologi Augmented Reality di gunakan untuk pengenalan berbagai macam bentuk termasuk pengenalan informasi monumen- monumen yang ada di Jakarta. Metode yang digunakan dalam penelitian ini adalah modifikasi dari Multimedia Development Life Cycle (MDLC) yang meliputi Concept, Design, Material Collecting, Assembly, Testing, dan Distribution. Hasil dari penelitian ini berupa media pengenalan informasi monumen-monumen yang ada di Jakarta yaitu Pembebasan Irian Barat, Pancoran, Tugu Tani, Selamat Datang, dan 66 Kuningam yang dibangun dengan menggunakan unity 3D. Sistem dapat berjalan dengan baik pada Handphone, Laptop dan Komputer. Mediapengenalan informasi monuemen-monumen di Jakarta ini diharapkan dapat memberikan informasi sejarah kepada pengguna.*

*Kata kunci: Augmented Reality, MDLC, Monumen, Sejarah*

### **I. PENDAHULUAN**

Pembangunan monumen masa pemerintahan Orde Lama di Jakarta merupakan bagian integral dari perjuangan bangsa Indonesia. Penelitian ini difokuskan terhadap spirit dan representasi visual dari lima monumen yang dibangun pada masa pemerintahan Orde Lama di Jakarta yaitu monumen Selamat Datang, Pembebasan Irian Barat, Pancoran, Tugu Tani dan 66 Kuningan. Monumen masa pemerintahan Orde Lama di Jakarta sebagai representasi Nasionalisme Bung Karno, tercermin dalam pembangunan monumen di masa pemerintahannya. Monumen ini tidak digambarkan sebagai tokoh, golongan atau ideologi tertentu, tetapi merupakan representasi dari seluruh jiwa rakyat Indonesia dan nilai-nilai kebudayaannya.

Bung Karno sebagai seorang pemimpin yang konsisten dengan ideologi yang diyakininya memiliki kemampuan untuk mengintegrasikan berbagai suku, golongan dan ideologi. Semuanya itu tercermin pada kelima monumen yang digagas.

Pada penelitian ini dilakukan survei kepada masyarakat umum tentang pengetahuan sejarah terkait monumen yang ada di Jakarta selain Monumen Nasional (Monas). Berdasarkan hasil survei tersebut dari 104 orang terdapat 97 orang tidak mengetahui sejarah monumen 66 Kuningan Jakarta, 59 orang tidak mengetahui sejarah monumen Bundaran HI, 72 orang tidak mengetahui sejarah monumen Pembebasan Irian Barat, 83 orang tidak mengetahui sejarah monumen Pahlawan Jakarta (Tugu Tani), dan 70 orang tidak mengetahui sejarah monumen Pancoran. Selain melakukan survei penelitian ini juga mencari informasi mengenai persoalan diatas pada jurnal penelitian terdahulu yang sesuai dengan penelitian ini.

Pada jurnal pertama yang berjudul "Pemanfaatan Augmented Reality pada Media Pembelajaran Interaktif Peredaran Planet" yang ditulis oleh Riyanto [1]. Yang membahas tentang pembuatan aplikasi yang ditujukan untuk memperlihatkan peredaran planet. Dalam aplikasinya, ketika kamera mengarah ke arah marker, aplikasi ini akan menampilkan obyek animasi tiga dimensi dan ketika pointer diarahkan ke obyek maka akan muncul spesifikasi planet tersebut.

Augmented Reality sudah digunakan sebagai media untuk memperkenalkan atau diimplementasikan di berbagai bidang salah satunya dengan judul "Pemanfaatan Augmented Reality pada Media Pembelajaran Interaktif Peredaran Planet" Ariawan Djoaorachmanto (2018) [2]. Pengembangan Media Pembelajaran Interaktif dengan Menggunakan Metode Multimedia Development Life Cycle" Aplikasi ini membantu mata kuliah Manajemen Proyek IT sub materi Metodologi Manajemen Proyek pada Sekolah Tinggi Manajemen Informatika dan Komputer PalCompTech di Palembang Mustika (2017) [3].

Pemanfaatan teknologi Augmented Reality juga diimplementasikan pada media promosi kampus yang telah dilakukan oleh Mustika [4]. Merancang aplikasi belajar matematika untuk anak-anak yang menarik dan mudah dimengerti adalah tujuan penelitian dari Gladly C Rorimpandey yang berjudul: "Aplikasi Belajar Matematika Dasar berbasis Augmented Reality" [5]. Pemanfaatan teknologi augmented reality juga diimplementasikan untuk visualisasi bentuk bakteri, dalam penelitian oleh Septiandi & Dirgantara [6]

Pada penelitian ini perumusan masalah yang dapat dilihat adalah bagaimana membangun Augmented Reality berbasis android di Jakarta? Yang bertujuan untuk membangun Augmented Reality berbasis android untuk visualisasi monumen monumen di Jakarta.

## **II. METODE PENELITIAN**

## **A. Augmented Reality**

Augmented Reality (AR) adalah sebuah bentuk lain dari lingkungan virtual atau lebih sering disebut dengan Virtual Reality (VR). Teknologi VR membuat seolah-olah pengguna berada dalam sebuah lingkungan sintetik/maya. Ketika pengguna

tenggelam dalam lingkungan tersebut, pengguna tidak bisa melihat dunia nyata. Sebaliknya, teknologi AR pengguna dapat melihat dunia nyata, dengan obyek-obyek virtual yang ditambahkan ke dunia nyata atau kita bisa dapat mengartikannya dengan bidang penelitian yang menggabungkan berbagai data grafis 3D dengan dunia nyata dan waktu yang nyata. Inti dari AR adalah melakukan interfacing untuk menempatkan obyek virtual ke dalam dunia nyata [1].

## **B. Multimedia Development Life Cycle**

Rancangan penelitian ini mengunakan metode pengembangan MDLC atau Multimedia Development Life Cycle. Tahapan yang dilakukan adalah Konsep, Perancangan, Pengumpulan Material, Pembuatan, dan Pengujian. Untuk tahap pendistribusian belum termasuk pada lingkup pembahasan penelitian ini. Gambar 1 akan memperlihatkan alur penelitian ini.

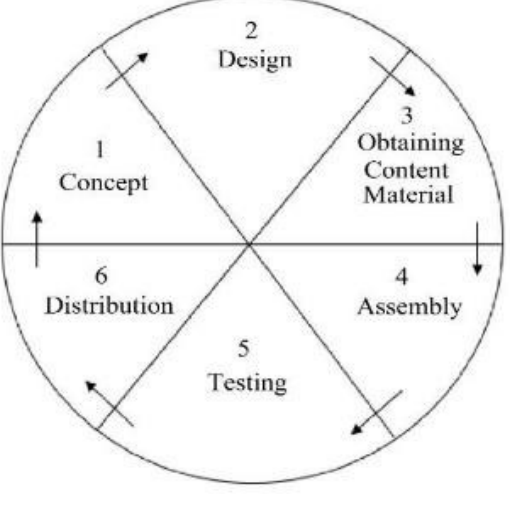

*Gambar 1. Multimedia Development Life Cycle*

Tahap *concept* (konsep) yaitu menentukan tujuan, lalu dalam pengumpulan bahan dilakukan sesuai dengan kebutuhan yang dikerjakan. Tahap ini dapat dikerjakan secara *parallel* dengan tahap *assembly*. Pada tahap ini dilakukan proses pengumpulan bahan untuk tahap berikutnya. Untuk bahan ada begitu banyak macam ada yang didapatkan diinternet dan juga bisa didapatkan secara gratis tetapi memiliki *license* dari pihak luar dan untuk mendapatkan gambar 3D penelitian ini membeli gambar tersebut. Hasil dari tahap ini berupa bahan yang terpisah-pisah yakni model karakter, gambar, dan hal-hal lainnya yang digunakan pada tahap selanjutnya [7].

 Pada tahap ini, keseluruhan bahan multimedia dibangun, serta pembuatan aplikasi di dasarkan pada tahap design. Semua object serta material dibuat menjadi satu aplikasi. Hasil dari tahapan ini berupa

aplikasi yang jadi dan akan memberikan informasi yang diperlukan user. Tahap testing bertujuan untuk dilakukan setelah menyelesaikan tahap pembuatan (assembly) dengan menjalankan aplikasi/program. Test yang akan dilakukan pada tahap ini adalah: Developer berupa test blackbox; dan Beta Testing.

Hasil dari pengujian ini melihatnya apakah ada kesalahan atau tidak. Selama pengujian, aplikasi dijalankan dan diperiksa untuk memastikan bahwa pengembangan multimedia yang dilakukan sesuai dengan apa yang dirancang [7].

#### **C. Black Box Testing**

Black box testing berfokus pada spesifikasi fungsional dari perangkat lunak. Tester dapat mendefinisikan kumpulan kondisi input dan merupakan pengujian pada spesifikasi fungsional program [8].

#### **D. Beta Testing**

*Beta testing* merupakan metode lain untuk memeriksa dan mengesahkan suatu perangkat lunak. *Beta testing* digunakan untuk menggambarkan proses pengujian *external* dimana perangkat lunak ini diedarkan kepada suatu kelompok *customer* yang berpotensi yang biasa menggunakan perangkat lunak pada lingkungan dunia nyata. *Beta testing* biasanya berpengaruh terhadap akhir dari pengembangan produk dan idealnya menjadi suatu pengesahan bahwa perangkat lunak tersebut sudah siap untuk dilepaskan kepada *customer* yang sebenarnya. Tujuan dari *beta testing* dapat beragam, seperti memberikan kesempatan kepada *media* pers untuk menuliskan tinjauan awal dari *software* untuk mendapatkan masukan mengenai *user interface* sebagai usaha untuk menghilangkan *bugs* [9].

#### **III. HASIL DAN PEMBAHASAN**

#### **A. Tahap Konsep**

Aplikasi yang dibuat dalam penelitian ini adalah mengenai media informasi mengenai sejarah monumen-monumen yang ada di Jakarta. Aplikasi ini bertujuan untuk memberikan informasi kepada pengguna mengenai sejarah yang terlupakan yang menarik dengan menampilkan bentuk gambar pada monumen-monumen tersebut dengan bentuk 3D.

#### **B. Tahap Perancangan**

Perancangan Aplikasi ini diambil dari beberapa sumber yaitu dalam aplikasi ini gambar

3D dibeli dan untuk *marker* diambil dari berbagai sumber di internet, untuk tahapan ini juga aplikasi ini menggunakan *storyboard* yang dibuat dengan Balsamiq sebagai aplikasi pendukung dan terdapat juga struktur navigasinya. Tabel 1. Perancangan *storyboard*

*Tabel 1. Perancangan storyboard*

| Scene          | Board | Keterangan                                         |
|----------------|-------|----------------------------------------------------|
|                |       | Pada menu awal tampilan                            |
|                |       | terdapat logo aplikasi pada                        |
|                |       | bagian paling atas dan                             |
|                |       | terdapat 3 tombol yaitu :                          |
|                |       | 1. Play                                            |
|                |       | 2. Sejarah                                         |
|                |       | 3. Credit                                          |
|                |       |                                                    |
|                |       |                                                    |
|                |       |                                                    |
| $\overline{2}$ |       |                                                    |
|                |       | Pada menu play terdapat 5<br>tombol yang akan      |
|                |       | mengarahkan pengguna ke                            |
|                |       | dalam kamera Augmented                             |
|                |       | Reality, gambar 3D akan                            |
|                |       | muncul ketika pengguna                             |
|                |       | menggunakan Marker<br>yang sudah disediakan        |
|                |       | dalam penelitian ini dan                           |
|                |       | sesuai dengan tombol yang                          |
|                |       | ditekan.                                           |
|                |       |                                                    |
|                |       |                                                    |
| 3              |       | Pada menu sejarah                                  |
|                |       | terdapat 5 tombol yang                             |
|                |       | akan mengarahkan<br>pengguna ke tampilan           |
|                |       | sejarah dari 5 monumen                             |
|                |       | yang berbeda dengan                                |
|                |       | sesuai dari nama tombol                            |
|                |       | yang ditekan                                       |
|                |       |                                                    |
|                |       |                                                    |
|                |       |                                                    |
| 4              |       |                                                    |
|                |       | Pada tampilan credit akan<br>terdapat 1 gambar dan |
|                |       | keterangan yang berisi                             |
|                |       | tentang orang-orang yang                           |
|                |       | terlibat dalam pembuatan                           |
|                |       | aplikasi ini                                       |
|                |       |                                                    |
|                |       |                                                    |
|                |       |                                                    |
|                | HOM   |                                                    |
|                |       |                                                    |
|                |       |                                                    |

Rancangan struktur navigasi aplikasi ini ditampilkan pada Gambar 2. Pada gambar 2 dapat dilihat bahwa aplikasi ini dimulai dari splash screen pada tahap *loading screen* awal dengan logo *unity* sebagai gambar *background*nya, lalu setalah itu masuk kedalam

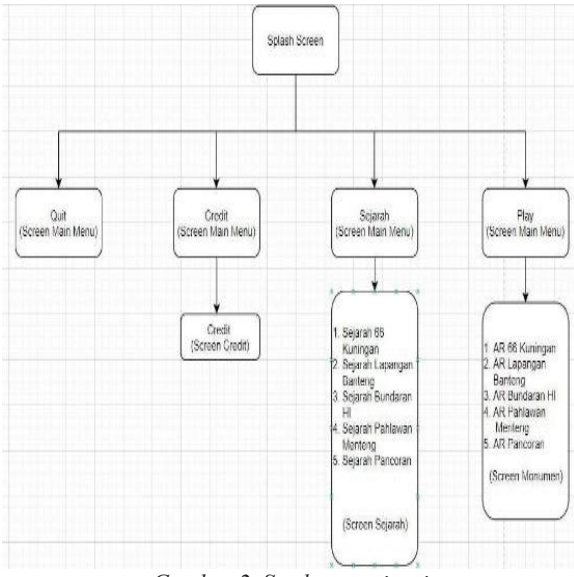

Gambar 2. Struktur navigasi

*menu* utama dimana *menu* itu menampilkan 4 pilihan *button yang berisi play, sejarah, credit dan quit.* u menampilkan 4 piliha

Dalam pilihan *play* terdapat pilihan *menu play Augmented Reality* dimana terdapat 5 pilihan yaitu *Augmented Reality 66 Kuningan, Augmented Reality* Lapangan Banteng. *Augmtend Reality* akan mengarahkan Bundaran HI, Augmented Reality Pahlawan Menteng (Tugu Tani ), *Augmented Reality* Pancoran. Setelah menekan *menu-menu Augmented Reality* akan beralih ke kamera dimana pengguna harus menyesuaikan *marker* dengan *menu* yang dipilih, contohnya pada *menu Augmented Reality* 66 Kuningan harus sesuai *marker* 66 Kuningan yang sudah disediakan pada *Link*  Google Drive, jika sesuai maka akan menampilkan Augmented Reality pada monumen 66 Kuningan.  $t_{\text{t}}$ teungan,  $t_{\text{t}}$  $\epsilon$ *ang 1* ancoran.

emen etemo<sub>g F</sub>aan aanus bersamangan.<br>Pada *menu* sejarah terdapat keterangan singkat tentang monumen sesuai dengan menu yang dipilih. Pada *menu credit* pengguna dapat melihat orang-orang yang terlibat dalam pembuatan aplikasi ini. Pada *menu quit* maka aplikasi ini akan ditutup. teruapat keterang

#### **C. Tahap Material Collecting**

Pengumpulan data didapatkan dari berbagai sumber diinternet. Syarat untuk menjadi image target sebenarnya tidak harus sesuai dengan objek 3D yang ditampilkan tetapi dalam penelitian ini menggunakan gambar yang sesuai dan jelas agar dapat lebih menarik. Material yang digunakan pada aplikasi ini ditampilkan pada Tabel 2.

#### **D. Tahap Assembly**

Pada tahap ini dilakukan pengkodean aplikasi. Hasil dari tahap ini ditampilkan pada Gambar 3 sampai dengan Gambar 11. Pada tampilan main menu terdapat teks yang bertulisan Augmented

*Tabel 2. Material yang digunakan* Tabel 2. Material yang digunakan

| Nomor          | Material | Keterangan                                                               |
|----------------|----------|--------------------------------------------------------------------------|
| 1              |          | Marker 66 Kuningan                                                       |
| $\overline{2}$ |          | Marker Tugu Tani                                                         |
| $\overline{3}$ |          | Marker Bundaran HI                                                       |
| $\overline{4}$ |          | Marker Pembebabasan<br><b>Irian Barat</b>                                |
| 5              |          | Marker Monumen<br>Pancoran                                               |
| 6              |          | Objek Monumen 66<br>Kuningan 3D pada<br>aplikasi AR                      |
| $\overline{7}$ |          | Objek 3D Tugu Tani<br>pada aplikasi AR                                   |
| 8              |          | Objek Bundaran HI<br>3D pada aplikasi AR                                 |
| 9              |          | Objek Monumen<br>Pembebasan Irian<br>Barat 3D pada aplikasi<br><b>AR</b> |

Reality dimana logo tersebut memberitahukan kepada pengguna bahwa aplikasi ini berfungsi untuk melihat monumen-monumen dalam bentuk Augmented Reality. Setelah itu di tampilan menu utama terdapat 3 buah tombol. rungsi un

Pada tampilan Menu AR terdapat beberapa tombol yang memiliki fungsi berbeda-beda, tomboltombol tersebut akan mengalihkan pengguna ke kamera dan akan memainkan atau melihat patungpatung/monumen-monumen Augmented Reality tersebut. Pada tampilan AR ini dapat dilihat bahwa telah muncul angka 66 Kuningan yang berarti fungsi

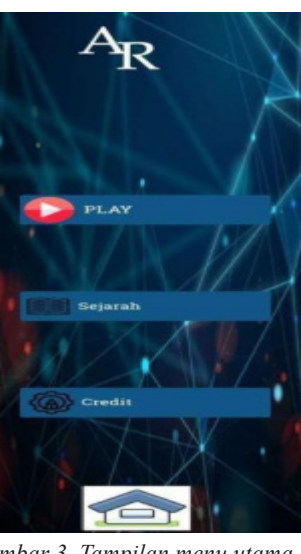

*Gambar 3. Tampilan menu utama*

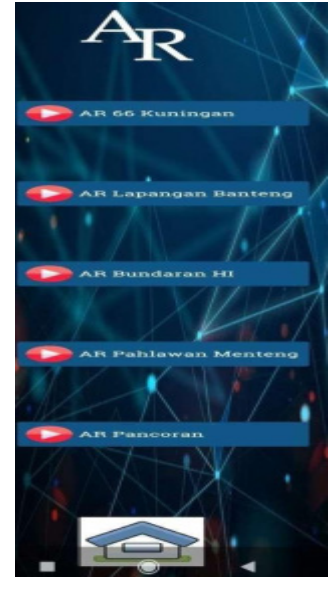

*Gambar 4. Tampilan menu AR*

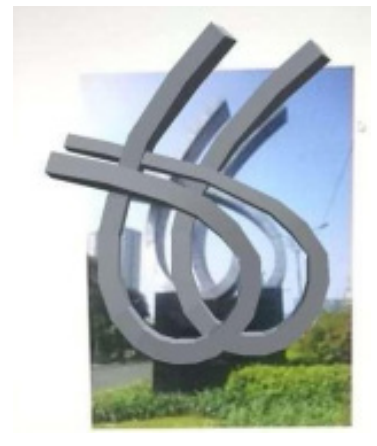

*Gambar 5. Tampilan AR Monumen 66 Kuuningan*

dari Augmented Reality telah berjalan dengan baik untuk monumen 66 Kuningan, terdapat juga logo Vuforia dan tulisan Vuforia yang berarti Augmented Reality tersebut dapat berjalan ketika foto yang dipakai harus sesuai dengan database yang ada di Vuforia tersebut, dikarenakan marker sudah di set sesuai dengan foto yang ada di database Vuforia.

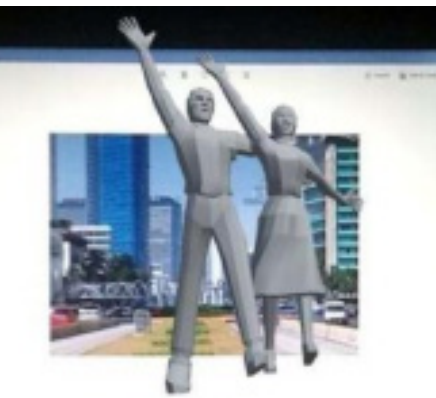

*Gambar 6. Tampilan AR Monumen Pembebasan Irian Barat*

Pada tampilan AR ini dapat dilhat bahwa telah muncul Pembebasan Irian Barat yang berarti fungsi dari AR telah berjalan dengan baik untuk monumen Pembebasan Irian Barat.

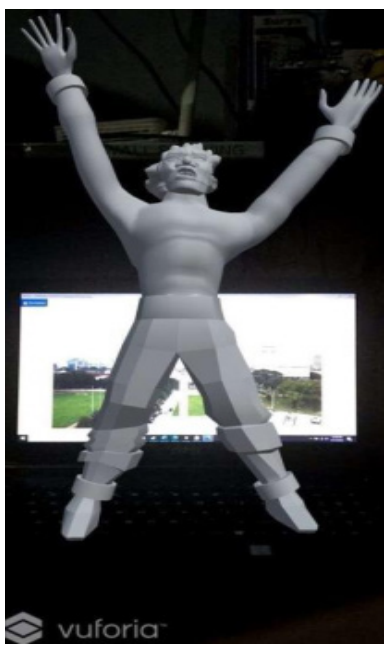

*Gambar 7. Tampilan AR Bundaran HI*

Pada tampilan AR ini dapat dilhat bahwa telah muncul Bundaran HI yang berarti fungsi dari AR telah berjalan dengan baik untuk monumen Bundaran HI. Pada tampilan AR ini dapat dilhat bahwa telah muncul Pahlawan yang berarti fungsi dari AR telah berjalan dengan baik untuk monumen Pahlawan.

Pada tampilan AR ini dapat dilhat bahwa telah muncul Pancoran yang berarti fungsi dari AR telah berjalan dengan baik untuk monumen Pancoran.

Pada tampilan menu sejarah ini memiliki 6 button yang terdiri dari button sejarah 66 Kuningan, Sejarah Bundaran HI, Sejarah Pancoran, sejarah pahlawan, sejarah Pembebasan Irian Barat (Lapangan Banteng) dan home.

Pada Gambar 11 terlihat tampilan credit dimana di halaman tersebut terdapat informasi mengenai orang yang terlibat dalam pembuatan aplikasi ini.

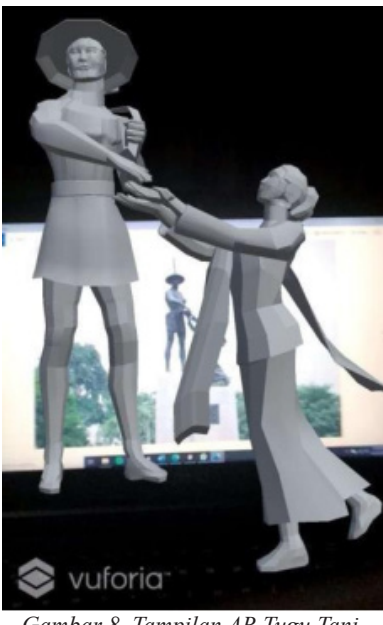

*Gambar 8. Tampilan AR Tugu Tani*

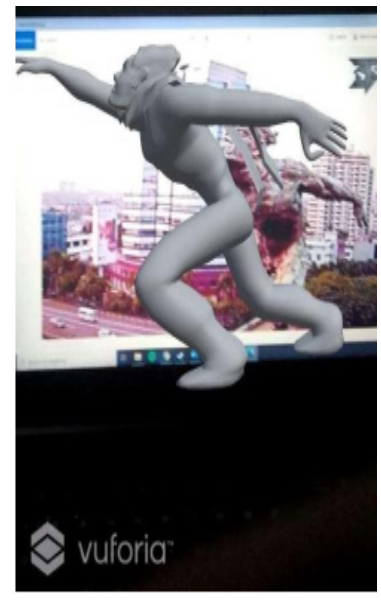

*Gambar 9. Tampilan AR Patung Pancoran*

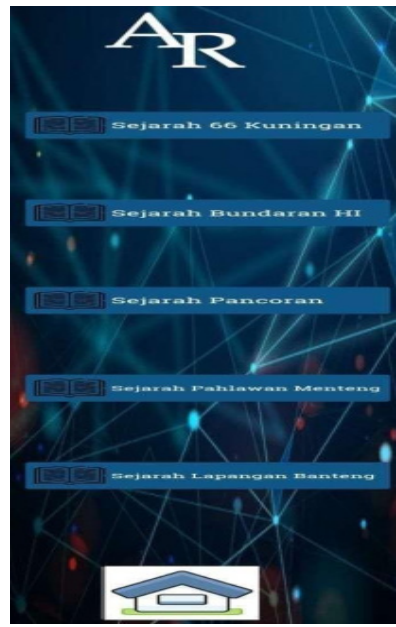

*Gambar 10. Tampilan menu sejarah*

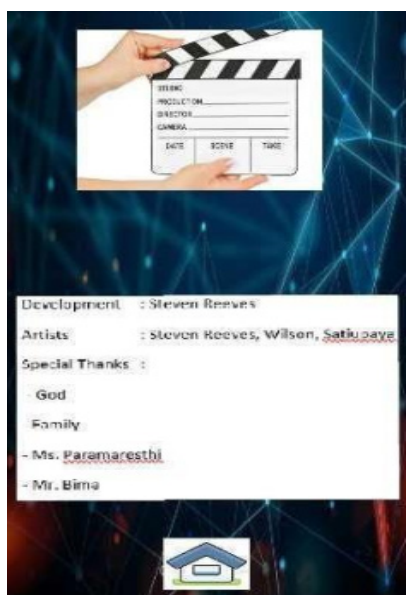

*Gambar 11. Tampilan menu credit*

## **E. Tahap Pengujian**

Setelah aplikasi telah berhasil dibangun, maka aplikasi harus diuji apakah sudah sesuai dengan yang diharapkan, apakah semua tombol dan fitur lainya sudah berfungsi dengan baik. Tahap ini dilakukan *Tabel 4. Beta testing*

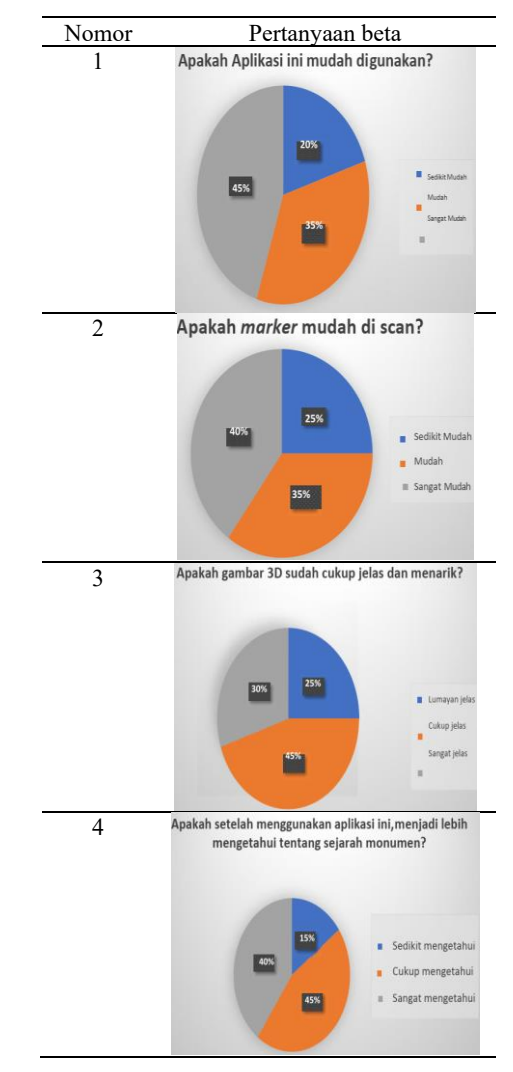

2 pengujian pada aplikasi yaitu pengujian blackbox testing dan pengujian beta testing.

 Dari survei Beta Testing yang telah dilakukan terdapat 20 respon yang diisi oleh *Beta users*. Hasil yang telah didapat dari 20 respon tersebut menyatakan aplikasi mudah untuk digunakan, *marker* yang sudah diset mudah untuk discan, gambar 3D yang ditampilkan sudah cukup jelas dan menarik dan penjelasan pada aplikasi ini tentang sejarah Monumen yang ditampilkan sudah cukup jelas. Hasil beta testing ditampilkan pada Tabel 4.

## **IV. SIMPULAN**

Dari proses penelitian ini dapat disimpulkan beberapa hal sebagai berikut: Dari hasil pengujian beta dengan 20 orang responden, diketahui bahwa: kemudahan dalam scan marker : 25% menyatakan sedikit mudah, 35% mudah dan 40% sangat mudah discan; Dari hasil pengujian beta dinyatakan bahwa kejelasan gambar 3D pada aplikasi ini : 25% lumayan jelas, 45% mengatakan cukup jelas dan 30% mengatakan sangat jelas; dan Dari pengujian Blackbox Testing telah dapat diketahui bahwa aplikasi ini sudah berjalan tanpa bug/error.

## **V. DAFTAR RUJUKAN**

- [1] Riyanto and S. R. Singgih, "Pemanfaatan Augmented Reality pada Media Pembelajaran Interaktif Peredaran Planet Utilization of Augmented Reality in Interactive Learning Media of Planet Revolution," Juita, vol. III, no. November, pp. 187–192, 2015.
- [2] A. D. Rachmanto and M. S. Noval, "Implementasi Augmented Reality Sebagai Media Pengenalan Promosi Universitas Nurtanio Bandung Menggunakan Unity 3D," Implementasi Augmented Reality Sebagai Media Pengenalan Promosi Univ. Nurtanio Bandung Menggunakan Unity 3D, vol. IX, no. 1, pp. 29–37, 2018
- [3] M. Mustika, E. P. A. Sugara, and M. Pratiwi, "Pengembangan Media Pembelajaran Interaktif dengan Menggunakan Metode Multimedia Development Life Cycle," J. Online Inform., vol. 2, no. 2, p. 121, 2018, doi: 10.15575/join.v2i2.139
- [4] F. Zuli, "Augmented dan virtual reality untuk media promosi," Prosiding. Seminar Nasional Cendekiawan Tek. Kedokteran Hewan, Kesehatan, Lingkungan dan Lanskap, vol. 4, no. 1, pp. 273–277, 2018
- [5] G. C. Rorimpandey, and C. N. Kalalo, "Aplikasi Belajar Matematika Dasar berbasis Augmented Reality," pp. 1-9, 2018
- [6] M. D. Septiandi and H. B. Dirgantara, "Pengembangan Aplikasi Augmented Reality Berbasis Android Untuk Visualisasi Struktur Sel Bakteri dan Bentuk-Bentuk Bakteri," Kalbiscientia Jurnal. Sains dan Teknologi, vol. 6, no. 1, pp. 29–36, 2019.
- [7] S. Nurajizah, "Implementasi Multimedia Development Life Cycle Pada Aplikasi Pengenalan Lagu AnakAnak," J. PROSISKO, vol. 3, no. 2, pp. 14–19, 2016
- [8] M. S. Mustaqbal, R. F. Firdaus, and H. Rahmadi, "PENGUJIAN APLIKASI MENGGUNAKAN BLACK BOX TESTING BOUNDARY VALUE ANALYSIS (Studi Kasus : Aplikasi Prediksi Kelulusan SNMPTN)," vol. I, no. 3, pp. 31–36, 2015.
- [9] S. Tjandra and C. Pickerling, "Aplikasi Metode-Metode Software Testing Pada Configuration , Compatibility Dan Usability Perangkat Lunak," IDeaTech, pp. 367– 374, 2015